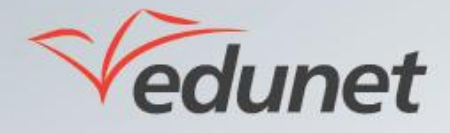

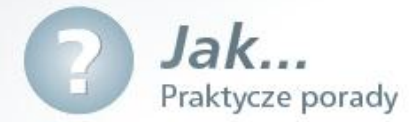

## *Jak zorganizować lekcję online?*

Aby zorganizować lekcję online można wykorzystać program MS Lync. W tym celu należy:

- 1. Uruchomić program MS Lync i zalogować się.
- 2. Wybrać z menu pozycję Spotkaj się z, aby rozpocząć tzw. konwersację grupową (lekcję online).

3. Kliknąć przycisk Opcje osób a następnie zaprosić uczestników lekcji online, wyszukując ich według nazwiska (opcja **Zaproś według nazwiska...**) lub wysyłając do nich wiadomość e-mail zawierającą automatycznie utworzone łącze do organizowanej lekcji online (opcja **Zaproś pocztą e-mail**.

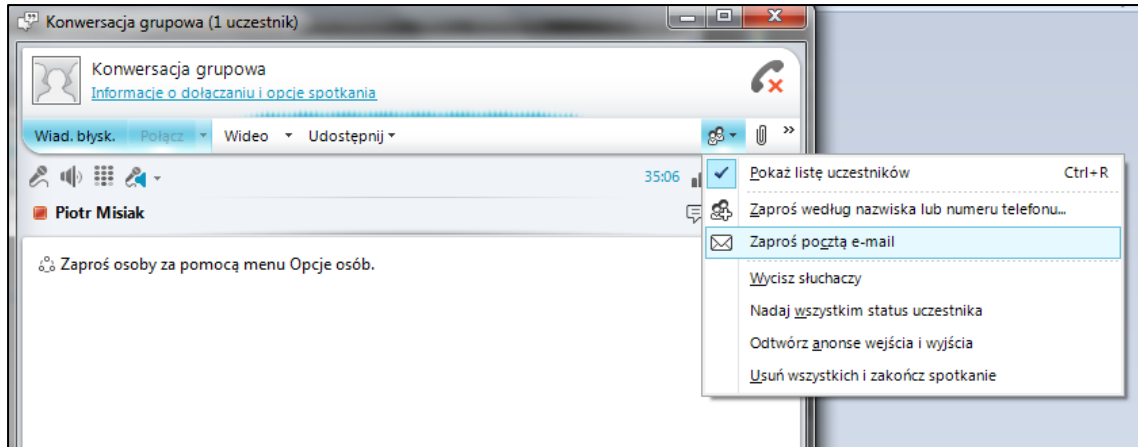

**4**. Zaproszone osoby pojawią się na liście uczestników lekcji online.

Osoby uczestniczące w lekcji online w programie MS Lync mogą komunikowad się m.in. za pomocą wiadomości błyskawicznych, udostępniać obraz z kamery internetowej, udostępniać swoje pulpity, prezentacje programu PowerPoint, wspólną tablicę, ankiety oraz inne programy.

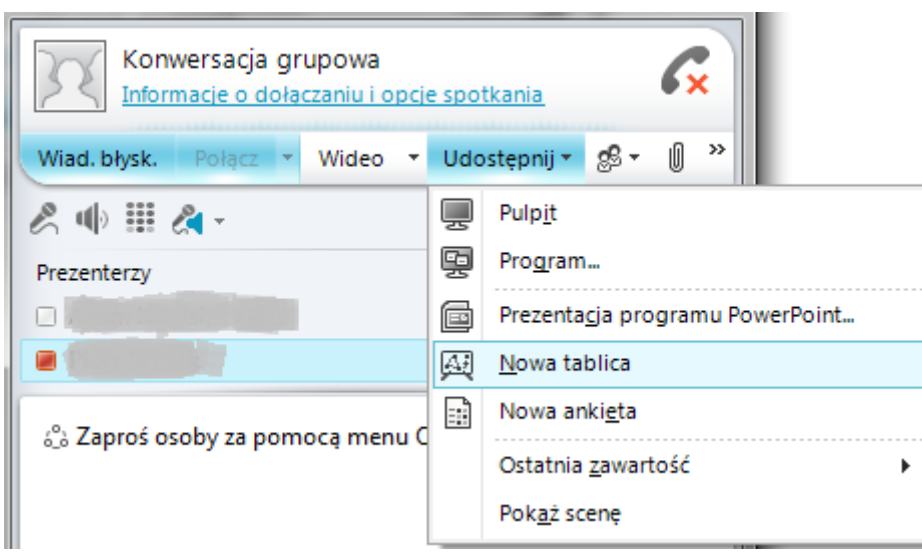